Cisco\_Nexus\_7000\_Series\_NX-OS\_Troubleshooting\_Guide\_--\_Troubleshooting\_CFS

This article describes how to troubleshoot Cisco Fabric Services (CFS) problems on a Cisco NX-OS device.

#### **Guide Contents**

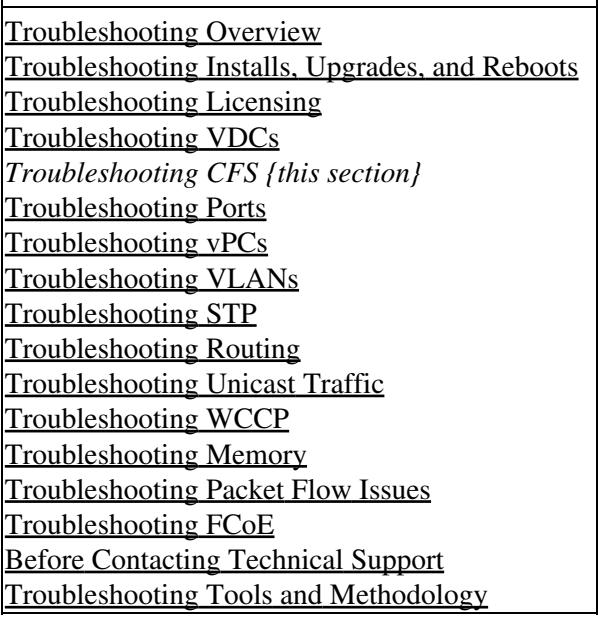

## **Contents**

- 1 Information About Troubleshooting CFS
- 2 Initial Troubleshooting Checklist
	- 2.1 Verifying CFS Using the CLI
- 3 Troubleshooting Merge Failures
- 4 Troubleshooting Lock Failures
- 5 Troubleshooting CFS Regions
	- ♦ 5.1 Changing CFS Regions
- 6 See Also
- 7 Further Reading
- 8 External Links

# **Information About Troubleshooting CFS**

Many features in Cisco NX-OS require configuration synchronization across multiple devices in the network. CFS provides a common infrastructure for automatic configuration synchronization for an application in the network. It provides the transport function as well as a rich set of common services to the applications. CFS can discover CFS-capable devices in the network as well as their application capabilities.

Some of the applications that can be synchronized using CFS are as follows:

• Call Home

Cisco\_Nexus\_7000\_Series\_NX-OS\_Troubleshooting\_Guide\_--\_Troubleshooting\_CFS

- RADIUS
- TACACS+
- User roles

**[N](http://docwiki.cisco.com/wiki/File:NotePencil.gif)ote**: Do not enable CFS for an application that you manage using Cisco DCNM.

You can use CFS regions to limit the CFS configuration distribution to a subset of devices on the network.

# **Initial Troubleshooting Checklist**

Begin troubleshooting CFS issues by checking the following issues first:

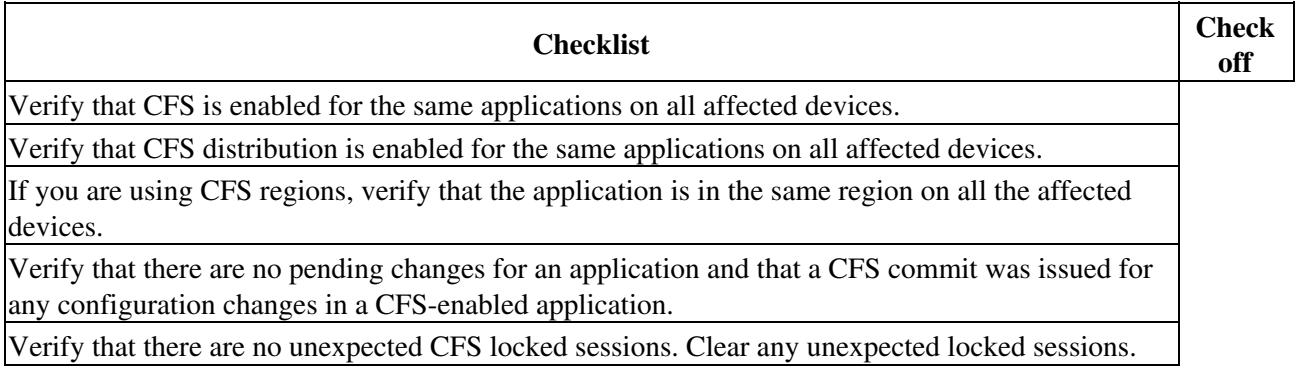

### **Verifying CFS Using the CLI**

To verify CFS using the CLI, follow these steps:

1. Verify that CFS is globally enabled on all devices in the network or CFS region.

```
switch(config)# show cfs status
Distribution : Enabled 
Distribution over IP : Enabled - mode IPv4 
IPv4 multicast address : 239.255.70.83 
IPv6 multicast address : ff15::efff:4653 
Distribution over Ethernet : Disabled
```
2. Verify that CFS is enabled for the application on all devices in the network or CFS region.

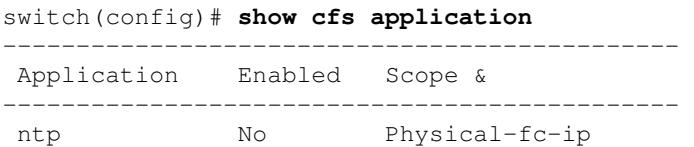

#### **Information About Troubleshooting CFS** 2

Cisco\_Nexus\_7000\_Series\_NX-OS\_Troubleshooting\_Guide\_--\_Troubleshooting\_CFS

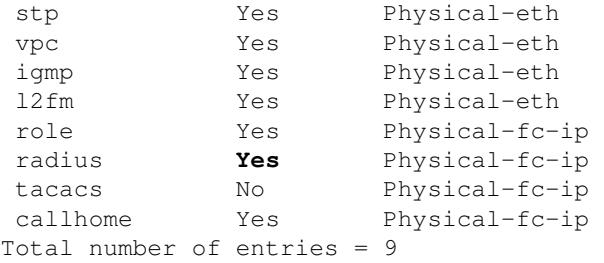

The Physical-fc-ip scope means that CFS uses IP to apply the configuration for that application to all devices in the network or region. The Physical-eth scope means that CFS uses Ethernet to apply the configuration for that application to all devices in the network or region.

3. Verify that CFS distribution is enabled for the application on all devices in the network or CFS region.

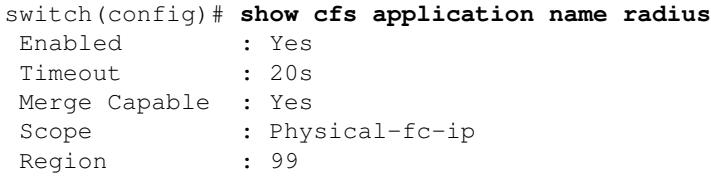

4. If you configure CFS regions, verify that the application is in the same region on all applicable devices.

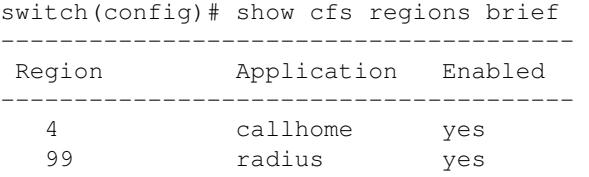

5. Verify the set of devices that are registered with CFS for that application.

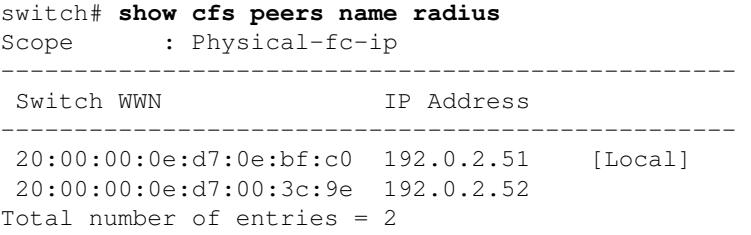

6. Compare the output of the **show cfs merge status name** *application-name* command and the **show cfs peers name** *application-name* command to verify that the network is not partitioned.

switch# **show cfs merge status name radius** Physical-fc-ip Merge Status: Success [ Mon Jan 5 11:59:36 2009 ] Local Fabric --------------------------------------------------------- Switch WWN IP Address --------------------------------------------------------- 20:00:00:05:30:00:4a:de 192.0.2.51 [Merge Master] 20:00:00:0d:ec:0c:f1:40 192.0.2.204 Total number of switches = 2

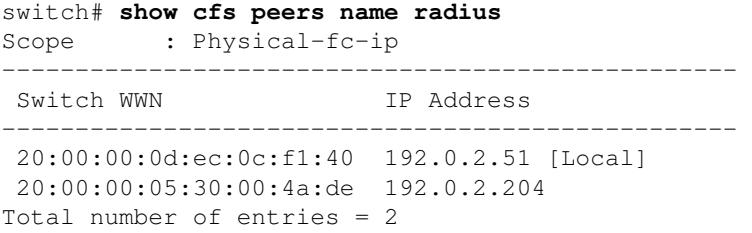

If the list of switch WWNs in the **show cfs merge status name** command output is shorter than the list of switch WWNs in the**show cfs peers name** command output, the network is partitioned into multiple CFS fabrics and the merge status may show that the merge has failed, is pending, or is waiting.

7. Verify that a distribution is not in progress in the network for the application.

```
switch# show cfs lock 
Application: callhome 
Scope : Physical-fc-ip 
-------------------------------------------------------------------------------
Switch WWN IP Address and User Name User Type
                           -------------------------------------------------------------------------------
 20:00:00:22:55:79:a4:c1 172.28.230.85 admin CLI/SNMP v3
                      switch 
Total number of entries = 1
```
If the application does not show in the output, the distribution has completed.

8. Verify that there are no CFS sessions in progress for the application.

```
switch(config)# show radius session status
Last Action Time Stamp : Wed Dec 24 13:25:00 2008 
Last Action : Commit
Last Action Result : Success
Last Action Failure Reason : none
```
## **Troubleshooting Merge Failures**

During a merge, the merge managers in the merging networks exchange their configuration databases with each other. The application on the merge master device merges the information, decides if the merge is successful, and informs all devices in the combined network of the status of the merge. When a merge is successful, the merge master distributes the database to all devices in the combined network and the combined network remains in a consistent state. A merge failure indicates that the merged network contains inconsistent data that could not be merged.

If you add a new device to the network and the merge status for any application shows "In Progress" for a prolonged period of time, then there may be an active session for that application in some other device. Use the **show cfs lock** command to check the lock status for that application on all the devices. The merge will not proceed if there are any locks present for that application on any device in the network or CFS region. Use the *application-name* **commit** command to commit the changes or use the **clear** *application-name* **session** command to clear the session lock so that the merge can proceed.

To recover from a merge failure using the CLI, follow these steps:

1. Identify a device that shows a merge failure.

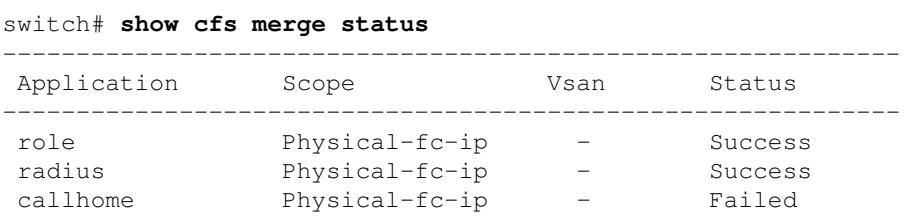

2. Commit the application configuration to restore all peers in the fabric to the same configuration database.

switch(config)# **callhome commit**

## **Troubleshooting Lock Failures**

In order to distribute a configuration in the network, CFS must first acquire a lock on all devices in the network or CFS region. Once CFS acquires the locks, CFS issues a commit to distribute the configuration to all devices in the network or CFS region. Under normal circumstances, CFS releases the lock after the commit.

When another application peer acquires a lock, you cannot commit new configuration changes. This is a normal operation and you should postpone any changes to an application until the application peer releases the lock.

An inconsistent lock state also occur in the following scenarios:

- When locks are not held on all of the devices in the network or CFS region.
- When locks are held on all devices in the network or region, but a CFS session does not exist on the device that holds the lock.

[N](http://docwiki.cisco.com/wiki/File:NotePencil.gif)ote: Use the troubleshooting steps in this section only if you believe the lock has not been properly released.

To troubleshoot a lock failure, follow these steps:

1. Determine all the devices that participate in the CFS distribution for this application.

switch1# **show cfs peers name radius** Scope : Physical-fc-ip -------------------------------------------------- Switch WWN IP Address -------------------------------------------------- 20:00:00:0d:ec:0c:f1:40 192.0.2.51 [Local] 20:00:00:05:30:00:4a:de 192.0.2.204 Total number of entries = 2

2. Check for a lock for this application on all CFS peer devices to determine the name of the administrator who owns the lock for the application.

```
switch2# show cfs lock
Application: radius 
Scope : Physical-fc-ip 
        -------------------------------------------------------------------------------- 
Switch WWN IP Address Controller User Name User Type
                             -------------------------------------------------------------------------------- 
20:00:00:05:30:00:4a:de 192.0.2.204 admin CLI/SNMP v3 
                          switch 
Total number of entries = 1
```
You should check with that administrator before clearing the lock.

3. Connect to the device that owns the CFS lock.

4. Release the CFS lock on the device that owns the lock.

```
switch2# radius abort
```
5. If the device does not release the lock, clear the CFS session on the device that owns the lock.

```
switch2# clear radius session
```
## **Troubleshooting CFS Regions**

The following rules apply to CFS regions:

- When using CFS regions, an application on a given device can only belong to one region at a time.
- An application in a CFS region ignores all CFS distributions in any other region (including the default region).
- All applications that you do not assign to a CFS region exist in the default region.

To resolve a configuration distribution failure to all devices in a CFS region, follow these steps:

1. Verify the list of devices in a region for the application.

```
switch(config)# show cfs region name radius
Region-ID : 4 
Application: radius 
Scope : Physical-fc-ip
           ------------------------------------------------------------------------- 
 Switch WWN IP Address
 ------------------------------------------------------------------------- 
  20:00:00:22:55:79:a4:c1 172.28.230.85 [Local] 
                            switch 
Total number of entries = 1
```
2. Verify that the application distribution is enabled and is in the same region on all devices in the region.

```
switch2# show cfs application name radius
 Enabled : Yes 
 Timeout : 20s 
 Merge Capable : Yes >>>>> Application is capable of being merged.
Scope : Physical-fc-ip
 Region : 1 >>>>> Application is in Region 1.
```
switch2(config)# **cfs region 4** switch2(config-cfs-region)# **radius**

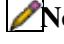

**[N](http://docwiki.cisco.com/wiki/File:NotePencil.gif)ote**: You must reassign an application to a region whenever you disable that application. CFS assigns new applications in the default region.

#### **Changing CFS Regions**

If you move an application from one region to another, you may encounter a database mismatch when attempting a merge. Follow the steps outlined in the [Troubleshooting Merge Failures](http://docwiki.cisco.com/wiki/Cisco_Nexus_7000_Series_NX-OS_Troubleshooting_Guide,_Release_4.x_--_Troubleshooting_CFS#Troubleshooting_Merge_Failures) to identify and resolve the conflicts.

[N](http://docwiki.cisco.com/wiki/File:NotePencil.gif)ote: When an application is moved from one region to another (including the default region), the application loses all CFS history.

#### **See Also**

[Before Contacting Technical Support](http://docwiki.cisco.com/wiki/Cisco_NX-OS_Troubleshooting_Guide,_Release_4.0_--_Before_Contacting_Technical_Support)

# **Further Reading**

The following links contain further information on this topic from Cisco.com:

[Configuring CFS](http://www.cisco.com/en/US/docs/switches/datacenter/sw/4_2/nx-os/system_management/configuration/guide/sm_2cfs.html)

# **External Links**

External links contain content developed by external authors. Cisco does not review this content for accuracy.